*XLVIII Międzyuczelniana Konferencja Metrologów* 

#### *MKM 2016*

Akademia Górniczo-Hutnicza w Krakowie, 5-7 września 2016

# **MODUŁ REJESTRACJI WARUNKÓW ŚRODOWISKOWYCH DLA STANOWISKA POMIAROWEGO**

## **Marek KCIUK**<sup>1</sup> **, Marcelina MRÓGAŁA**<sup>2</sup>

Politechnika Śląska, Wydział Elektryczny, Katedra Mechatroniki tel.: 32 237 28 03e-mail: marek.kciuk@polsl.pl<sup>1</sup>, eileen.x6@gmail.com<sup>2</sup>

**Streszczenie:** W artykule przedstawiono projekt i wykonanie modułu rejestrującego warunki środowiskowe w pomieszczeniu laboratoryjnym. Układ został zaprojektowany do współpracy ze stanowiskiem pomiarowym wyznaczającym charakterystyki elektromechaniczne elektrycznie aktywowanych aktuatorów SMA. Współpracuje ze stanowiskiem laboratoryjnym komunikując się w strukturze pytanie – odpowiedź. Urządzenie rozszerza zakres prowadzonych badań umożliwiając automatyczną rejestrację temperatury, wilgotności oraz ciśnienia atmosferycznego w trakcie pomiarów. Zmiana temperatury otoczenia w trakcie długotrwałych pomiarów wprowadza dodatkowe błędy pomiarowe, które do tej pory nie mogły być uwzględnione, pozostałe parametry ciśnienie i wilgotność mogą mieć wpływ na warunki oddawania ciepła od aktuatora do otoczenia. Komunikacja z zastosowaniem standardu USB i wirtualnego portu COM zapewnia uniwersalność urządzenia. Praca została zrealizowana jako projekt inżynierski.

**Słowa kluczowe:** warunki środowiskowe, system pomiarowy, pomiar temperatury, LabVIEW.

#### **1. WPROWADZENIE**

Na dokładność przeprowadzonych pomiarów najważniejszy wpływ ma jakość zastosowanych przyrządów pomiarowych. W wielu przypadkach istotne znaczenie na wynik przeprowadzonych badań mają także warunki środowiskowe, w których badania te zostały zrealizowane. O ile nie zawsze jest możliwe ustalenie stałych warunków otoczenia zarówno w trakcie jednego cyklu pomiarowego jak i w trakcie całej serii pomiarowej istotnym staje się rejestracja zmian parametrów otoczenia w celu uwzględnienia tych zmian w trakcie opracowywania wyników.

Warunki środowiskowe mają bardzo duże znaczenie przy badaniu materiałów typu SMART, są to nowoczesne materiały, które zmieniają swoje właściwości pod wpływem określonego bodźca. Przykładem materiału SMART jest szkło elektrochromiczne, które pod wpływem przyłożonego napięcia zmienia właściwości optyczne np. stopień przepuszczania promieniowania świetlnego [1]. Innym przykładem jest stop NiTi zwany także stopem z pamięcią kształtu (SMA – Shape Memory Alloy). Stop ten zmienia swoją sztywność pod wpływem zmiany temperatury. Poniżej temperatury aktywacji charakteryzuje się bardzo małą sztywnością, w efekcie czego bardzo łatwo ulega odkształceniu plastycznemu, natomiast powyżej temperatury aktywacji charakteryzuje się bardzo dużą sztywnością. W trakcie aktywacji (przejścia do fazy

wysokotemperaturowej) stop ten powraca do swojego naturalnego (zapamiętanego) kształtu mimo istnienia zewnętrznych sił. W związku z tym stopy SMA używa się jako elementy generujące ruch czyli aktuatory. Zmiana temperatury może nastąpić w ośrodku, w którym materiał znajduje się lub w samym materiale np. przez nagrzewanie oporowe. Najważniejszą zaletą aktuatorów SMA jest bardzo duży współczynnik mocy do masy nieosiągalny dla silników elektrycznych.

Pomiar charakterystyk elektromechanicznych aktuatorów SMA uwzględniać musi więc warunki środowiskowe, zwłaszcza temperaturę otoczenia. Inne parametry (wilgotność, ciśnienie) mogą wpływać na prędkość oddawania ciepła, przez aktuator SMA do otoczenia. Dodatkową trudnością jest istnienie pętli histerezy występującej między krzywymi opisującymi procesy aktywacji oraz dezaktywacji.

## **2. BUDOWA STANOWISKA POMIAROWEGO**

W trakcie wcześniejszych prac zaprojektowano i wykonano stanowisko badawcze do badania aktuatorów SMA. Stanowisko umożliwia wyznaczenie charakterystyki elektromechanicznej aktuatora przy stałym obciążeniu mechanicznym. Na rysunku 1 przedstawiono przykładową charakterystykę otrzymaną w ramach badań z zastosowaniem opisanego stanowiska.

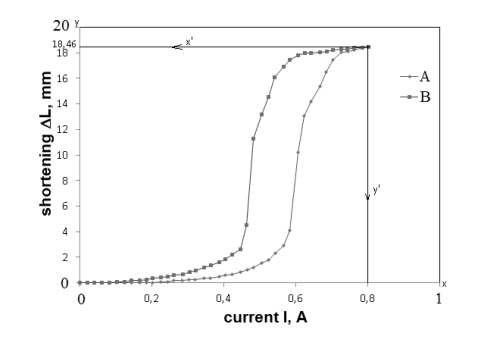

Rys. 1. Charakterystyka elektromechaniczna aktuatora SMA przedstawiająca zmianę długości w funkcji prądu nagrzewającego zawiera pętlę histerezy, (A) aktywacja, (B) dezaktywacja.[2]

Ogólny schemat stanowiska został przedstawiony na rysunku 2. Stanowisko działa w sposób zautomatyzowany, pracą zarządza komputer klasy PC z oprogramowaniem napisanym w środowisku LabVIEW. Przyrządy pomiarowe

(zasilacz, multimetry i kamera termowizyjna) komunikują się z komputerem za pomocą magistral GPIB oraz GigaEthernet. Podstawową niedogodnością wynikającą z działania stanowiska jest realizacja pomiaru warunków środowiskowych w sposób ręczny. Wykonujący badania musi wyzwolić pomiar a następnie zapisać wartość temperatury, co często prowadzi do zagubienia lub pomylenia tej informacji w trakcie badań. W przypadku pracy zdalnej polegającej na połączeniu się z komputerem sterującym za pomocą sieci Internet nie ma możliwości dokonania pomiaru temperatury.

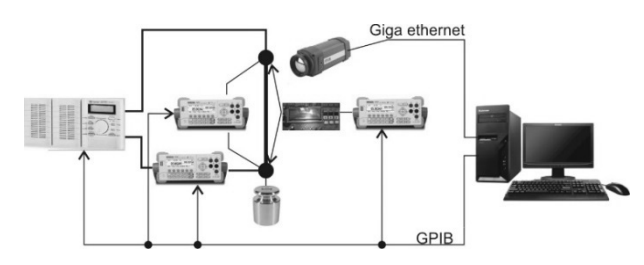

Rys. 2. Poglądowy schemat stanowiska pomiarowego

Postanowiono więc usprawnić działanie stanowiska pomiarowego wyposażając je w moduł pomiaru warunków środowiskowych. Założono, że odczyt temperatury nie musi następować w każdym punkcie pomiarowym, w przypadku badań dynamicznych, których czas trwania wynosi maksymalnie 2 minuty wystarczy jeden odczyt wartości temperatury, w przypadku badań statycznych, trwających do 5 godzin odczyt temperatury może być realizowany co zadany czas np. w odstępach co 20 minut. Postanowiono wyposażyć moduł w następujące czujniki: temperatury, wilgotności i ciśnienia atmosferycznego.

Na rynku dostępne są stacje pogodowe, można je podzielić na dwa rodzaje. Proste stacje do użytku domowego – stanowią zamknięty system bez możliwości komunikacji z urządzeniami zewnętrznymi, mierzą temperatury oraz wilgotności wewnętrzną i zewnętrzną. Stacje profesjonalne (na przykład [3]) wykonane jako stacje zewnętrzne rejestrujące znacznie więcej parametrów środowiskowych, posiadające ekrany dotykowe oraz możliwość połączenia z komputerem za pomocą USB. Rozwiązanie to jest znacznie droższe, większość funkcji tego typu urządzenia nie zostanie użyta w pomieszczeniu laboratoryjnym.

Postanowiono zaprojektować i wykonać własne rozwiązanie. Projekt i wykonanie modułu pomiaru warunków środowiskowych zostały zrealizowane w ramach projektu inżynierskiego. Założono, że projektowany moduł powinien mieć możliwość zastosowania w różnych stanowiskach pomiarowych.

### **3. BUDOWA MODUŁU POMIARU WARUNKÓW ŚRODOWISKOWYCH**

### **3.1. Założenia konstrukcyjne dla modułu**

Celem było zaprojektowanie i wykonanie uniwersalnego modułu akwizycji warunków środowiskowych: temperatury, wilgotności oraz ciśnienia. Przyjęto założenie, że dane pomiarowe mają być przedstawiane w formie przebiegów czasowych oraz zapisywane do pliku przez aplikację napisaną w środowisku LabVIEW stanowiącą przykładowy interfejs modułu oraz zawierającą biblioteki do przetwarzania danych pomiarowych. Do zadań aplikacji należą: konwersja otrzymanych danych do wartości zgodnych z przyjętą

konwencją (np. temperatura podana w stopniach Celsjusza) oraz rejestracja i wyświetlanie przebiegów czasowych. Schemat blokowy modułu został przedstawiony na rysunku 3.

Elementem sterującym pracą modułu jest mikrokontroler ATmega8A. Jego zadaniem jest pobieranie danych z czujników pomiarowych i przesyłanie ich do komputera [4]. Wartości poszczególnych wielkości (temperatury, wilgotności i ciśnienia atmosferycznego) są nastepnie obliczane według wzorów podanych w dokumentacjach odpowiednich czujników.

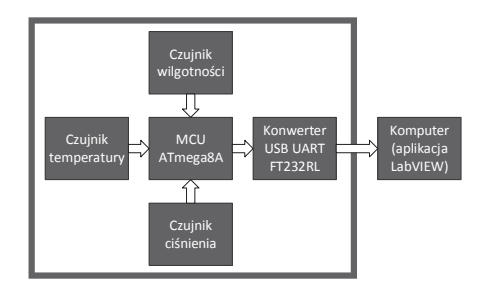

Rys. 3. Uproszczony schemat blokowy modułu akwizycji warunków środowiskowych

Komunikację mikrokontrolera z komputerem umożliwia konwerter USB-UART – FT232RL, który ma zaimplementowaną obsługę protokołu USB 1.1/2.0, dzięki czemu nie wymaga dodatkowych komponentów czy też oprogramowania ze strony urządzenia. Po zainstalowaniu sterowników na komputerze widziany jest jako wirtualny port szeregowy COM.

W przypadku jeśli stacja pomiarowa jest oddalona od komputera konwerter można zastąpić modułem Bluetooth komunikującym się przy użyciu interfejsu szeregowego UART.

#### **3.2. Dobór czujników pomiarowych**

Dobór czujników był pierwszym istotnym krokiem projektu. Zależała od nich jakość i dokładność wykonywanych pomiarów.

Sporządzono zestawienie właściwości różnych dostępnych czujników. Zestawienie to obejmowało między innymi: napięcie zasilania, zakres pomiarowy, rozdzielczość, dokładność, czas odpowiedzi oraz interfejs komunikacyjny. Dla zachowania jednorodności interfejsu komunikacyjnego ustalono, że wszystkie czujniki będą korzystać z interfejsów komunikacyjnych I2C do komunikacji z mikrokontrolerem.

|                         | <b>DHT11</b> | <b>SHT11</b> | <b>HH10D</b> |
|-------------------------|--------------|--------------|--------------|
| Napiecie zasilania [V]  | $3 - 5, 5$   | $2,4-5,5$    | $2,7 - 3,3$  |
| Pobór pradu [mA]        | 0,2          | 0.9          | 0.15         |
| Zakres pomiarowy [%RH]  | 20-90        | $0 - 100$    | $0-99$       |
| Rozdzielczość [bit]     | 8            | 8/12         | 8            |
| Czas odpowiedzi [s]     | $6 - 30$     | 8            | 8            |
| Dokładność [%RH]        | 4            | 3            | 3            |
| Interfejs komunikacyjny | 1-wire       | 12C          | 12C          |
| Cena [zł]               | 10           | 64           | 43           |

Tablica 1. Zestawienie parametrów czujników wilgotności

Przykładowe zestawienie parametrów uwzględnionych na etapie doboru czujnika zostało przedstawione w tablicy 1.

Spośród czujników z powyższego zestawienia, czujnik wilgotności DHT11 został odrzucony ze względu na komunikację poprzez interfejs 1-wire. Ponieważ dwa pozostałe czujniki miały zbliżone do siebie parametry, kryterium doboru stała się cena – ze względu na niższą wybrano czujnik HH10D.

Na podobnej zasadzie dobrano pozostałe czujniki: czujnik temperatury LM92 oraz czujnik ciśnienia HP02S. Obydwa rodzaje czujników pokrywają szeroki zakres pomiarowy mierzonej wielkości, dlatego najważniejszymi kryteriami wyboru tych czujników były rozdzielczość pomiarowa i czas odpowiedzi.

## **3.3. Program akwizycji danych dla mikrokontrolera ATmega8A**

Głównym zadaniem mikrokontrolera jest komunikacja – zarówno z czujnikami jak i z aplikacją sterującą na komputerze. Komunikacja z czujnikami wymaga obsługi modułu TWI (Two Wire Interface) w mikrokontrolerze realizującego komunikację w standardzie I2C oraz modułów czasowo-licznikowych.

Czujnik temperatury (LM92) do współpracy z mikrokontrolerem wymaga wyłącznie komunikacji w standardzie I2C [5].

Czujnik wilgotności (HH10D) generuje sygnał prostokątny, którego częstotliwość jest proporcjonalna do wilgotności. Jeden z modułów licznikowych mikrokontrolera zlicza więc impulsy i wylicza częstotliwość sygnału. Transmisja I2C jest używana do komunikacji z pamięcią EEPROM tego czujnika w celu pobrania indywidualnych parametrów konfiguracyjnych [6].

Czujnik ciśnienia (HP02S) do poprawnej pracy wymaga zewnętrznego sygnału zegarowego o częstotliwości 32kHz jako sygnału taktującego przetwornik ADC. Jeden z modułów licznikowych mikrokontrolera został więc zaprogramowany do generowania odpowiedniego sygnału. Transmisja I2C w tym czujniku jest wymagana w celu odczytu zarówno wartości zmierzonych jak i parametrów konfiguracyjnych.

 Program, który został zaimplementowany współpracuje z aplikacją napisaną w środowisku LabVIEW. Moduł przesyła dane pomiarowe w postaci ciągu znaków ASCII jako odpowiedź na komendę w postaci pojedynczego znaku  $\alpha$ " lub  $\alpha$ ".

Aby umożliwić odczytanie parametrów konfiguracyjnych oraz danych pomiarowych z czujników opracowano bibliotekę funkcji obsługujących interfejs I2C.

Tablica 2. Kolejność wysyłania danych pomiarowych

| Nr    |                      | Opis                        |  |
|-------|----------------------|-----------------------------|--|
| bajtu | Dane pomiarowe       |                             |  |
|       | Frequency (MSB)      | Wyjście częstotliwościowe   |  |
|       | Frequency (LSB)      | czujnika wilgotności        |  |
|       | $D1$ (MSB)           | Zmierzone ciśnienie przez   |  |
|       | $D1$ (LSB)           | czujnik ciśnienia           |  |
|       | T1 (MSB)             | Zmierzona temperatura przez |  |
|       | T <sub>1</sub> (LSB) | czujnik ciśnienia           |  |
|       | Temperature (MSB)    | Temperatura zmierzona przez |  |
|       | Temperature (LSB)    | czujnik temperatury         |  |

Na rysunku 4 został przedstawiony algorytm programu zaimplementowanego w mikrokontrolerze.

Wszystkie przesłane dane są opracowywane przez aplikację na komputerze w celu otrzymania wartości mierzonych wielkości.

## **4. APLIKACJA DO OPRACOWYWANIA I WIZUALIZACJI WYNIKÓW POMIARÓW**

#### **4.1. Obsługa interfejsu szeregowego UART**

LabVIEW, dzięki posiadanemu API (Application Programming Interface) nazywanemu Virtual Software Architecture (VISA) pozwala na łatwą implementację komunikacji z wybranym interfejsem (USB, UART, GBIP, Ethernet). API zawiera zestaw instrukcji w postaci węzłów zarządzających połączeniem. Przy pomocy powyższego API opracowana została komunikacja z mikrokontrolerem.

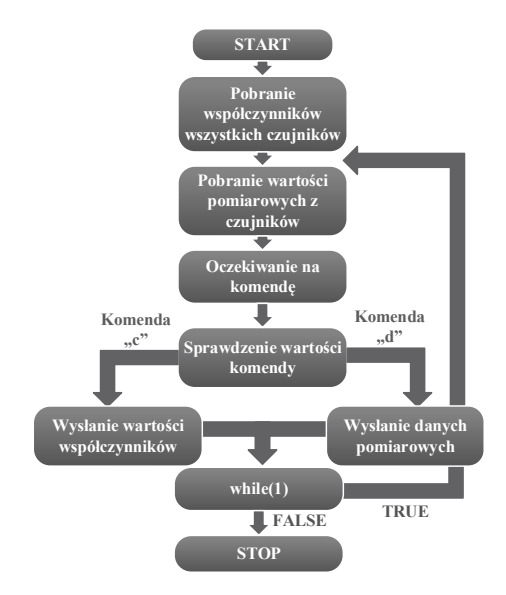

Rys. 4. Algorytm programu dla mikrokontrolera

### **4.2. Maszyna stanów**

Dalsza część aplikacji została napisana w postaci maszyny stanów [7]. Dzięki temu pewne elementy można wykonać jednokrotnie (takie jak pobranie parametrów konfiguracyjnych czujników) a następnie przechodzić między stanami pobierania i konwersji danych oraz oczekiwania. Kolejne stany zostały przedstawione na rysunku 5. Obliczenia w programie realizowane są w postaci podprogramów zwanych w środowisku LabVIEW SubVI.

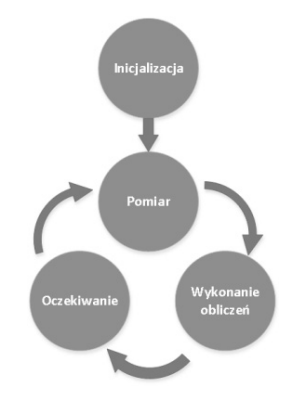

Rys. 5. Algorytm przejść maszyny stanów

### **4.3. Obliczenie wartości temperatury**

W celu obliczenia temperatury pobierana jest jej wartość w postaci 13-bitowego słowa. Aby otrzymać wartość temperatury w stopniach Celsjusza z dokładnością do dziesiętnych części stopnia należy pomnożyć słowo przez wartość 0,0625 (stała podana w dokumentacji czujnika [5]).

#### **4.4. Obliczenie wartości wilgotności**

W celu obliczenia wilgotności do podprogramu przekazywane są następujące parametry: czułość i offset oraz zmierzona częstotliwość sygnału. Na podstawie powyższych wielkości obliczana jest wilgotność względna wyrażona w procentach za pomocą równania przedstawionego w postaci wzoru 1 podanego w dokumentacji czujnika [6]:

$$
RH\% = \frac{(offset - Frequency)*Sensitivity}{4096} \tag{1}
$$

#### **4.5. Obliczenie wartości ciśnienia**

Aby obliczyć ciśnienie, do podprogramu przekazywane są parametry konfiguracyjne czujnika *D0, T0, P0*, *S, C* oraz zmierzone wartości *D1*, *T1,* a także wysokość n.p.m. zdefiniowana przez użytkownika w programie. W pierwszej kolejności obliczane są offset (*dUP*) oraz czułość (*dUT)* a następnie ostateczna wartość ciśnienia (P) wyrażona w hektopaskalach [hPa] zgodnie z dokumentacją [8]:

$$
dUP = D1 - D0 \tag{2}
$$

$$
dUT = \left(\frac{29 * \frac{T_1 - T_0}{50} - (T_1 - T_0)^2}{76666}\right) * \frac{S}{C}
$$
 (3)

$$
P = P0 + \frac{100*(dUP + dUT)}{S}
$$
 (4)

gdzie:

*D1* – zmierzone ciśnienie,

*D0* – offset ciśnienia,

*T1* – zmierzona temperatura,

*T0* – offset temperatury,

*P0* – kalibracja offsetu w czujniku ciśnienia,

*C* – stała czujnika ciśnienia,

*S* – czułość współczynnika temperaturowego czujnika ciśnienia.

Wszystkie powyższe współczynniki są indywidualnie kalibrowanymi parametrami konfiguracyjnymi czujnika. Producent nie podaje w dokumentacji jednostek, w jakich są wyrażone. Obliczone w ten sposób ciśnienie jest ciśnieniem absolutnym. Aby otrzymać ciśnienie względne, należy zastosować następujący wzór:

$$
p_s = p_0 e^{\frac{gh}{rT}} \tag{5}
$$

gdzie:

*ps* – ciśnienie zredukowane do poziomu morza [hPa],

*p0* – ciśnienie bezwzględne (na poziomie stacji) [hPa],

 $g$  – przyspieszenie ziemskie równe 9,81 m/s<sup>2</sup>,

*r* – stała gazowa suchego powietrza równa 87,058 J/(kgK), *h* – wysokość n.p.m., na jakiej znajduje się czujnik ciśnienia

 $[m]$ 

*T* – średnia różnica temperatur [K] wynikająca z różnicy wysokości od poziomu morza do poziomu czujnika, obliczana jest według wzoru:

$$
T = T_0 + 0.003h \tag{6}
$$

*T0* – aktualna temperatura powietrza.

#### **4.6. Wizualizacja i archiwizacja danych pomiarowych**

Po obliczeniu wszystkich wartości, dane w postaci wartości temperatury, wilgotności oraz ciśnienia wraz z godziną są wpisywane do tablicy i zapisywane do pliku. Wartości te są prezentowane na wspólnym wykresie, pokazanym na rysunku 6.

## **5. PODSUMOWANIE**

W artykule przedstawiono koncepcję oraz prototyp modułu rejestracji warunków środowiskowych dla stanowiska badawczego do badania aktuatorów SMA. Omówiono elementy składowe modułu – czujniki niezbędne do przeprowadzenia pomiarów oraz mikrokontroler działający jako interfejs komunikacyjny, umożliwiający połączenie z komputerem i zbieranie danych pomiarowych.

Tablica 3. Porównanie parametrów stacji WH1080 oraz wykonanego modułu

|             | <b>Stacja WH1080 [8]</b>            | wykonany moduł                    |
|-------------|-------------------------------------|-----------------------------------|
| Temp.       |                                     | $-25^{\circ}$ C do                |
| wewn:       | $0^{\circ}$ C do +50.0 $^{\circ}$ C | $+150.0$ °C                       |
| Dokł. temp  |                                     | $\pm 0.5$ °C (w zakresie          |
| zewn:       | $\pm 1$ °C                          | $10^{\circ}$ C do $50^{\circ}$ C) |
| Zakr.       |                                     |                                   |
| $wilg.$ :   | 10% do 99%                          | 1% do 99%                         |
| Dokł. wilg: | $\pm$ 5%                            | $\pm 3\%$                         |
| Zakr. ciśn. |                                     |                                   |
| atm:        | 300hPa do 1100hPa                   | 300-1100hPa                       |
| Dokł. pom.  | $\pm 3$ hPa (w zakresie             |                                   |
| Ciśn.:      | 700-1100 hPa)                       | $\pm 8$ hPa                       |

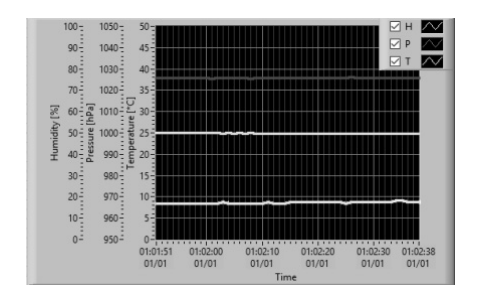

Rys. 6. Wykres z wynikami wszystkich pomiarów

Badanie kilku podstawowych warunków środowiskowych przez przedstawiony w artykule moduł, pozwala na jego uniwersalne zastosowanie w stacjach badawczych i pomiarowych. W tabeli 3 porównano parametry modułu z wybranymi parametrami profesjonalnej stacji pogodowej. Pominięto wielkości nie mierzone przez moduł. Użycie modułu w stanowisku badawczym aktuatorów SMA usprawniło pracę ze stanowiskiem badawczym.

### **BIBLIOGRAFIA**

- 1. Materiały inteligentne: http://www.matint.pl/, data odwiedzenia 12.07.2016.
- 2. Kciuk M., Chwastek K., Kluszczyński K., Szczygłowski J.: A study on hysteresis behaviour of SMA linear actuators based on unipolar sigmoid and hyperbolic tangent functions. Sensors and Actuators A: Physical, Volume 243, 1 June 2016.
- 3. Stacje pogody: http://stacje-pogody.pl/ 1018\_stacja\_pogody\_conrad\_z\_usb\_i\_ekranem\_dotyko wym\_wh1080.html, data odwiedzenia 12.07.2016.
- 4. P. Horowitz, W. Hill: Sztuka Elektroniki. Tom 1. Wyd. 8. WKŁ, Warszawa 2006.

gdzie:

- 5. Nota katalogowa czujnika LM92: http://www.ti.com/lit/ds/symlink/lm92.pdf, data odwiedzenia 12.07.2016.
- 6. Nota katalogowa czujnika HH10D: https://www.sparkfun.com/datasheets/Sensors/Temperat ure/HH10D.pdf, , data odwiedzenia 12.07.2016.
- 7. Chruściel M.: LabVIEW w praktyce. BTC, Warszawa 2014.
- 8. Nota katalogowa czujnika HP02S: http://www.hoperf.com/upload/sensor/HP02S.pdf, data odwiedzenia 12.07.2016.

# **AMBIENT TEMPERATURE ACQUISITION MODULE FOR MEASUREMENT SYSTEM**

The article presents ambient environment acquisition module. The module acquires temperature humidity and pressure in the laboratory room. The task was done as a BsC Thesis. The module must be universal module, which develop abilities of measurement system. The module was designed as a addiction for Shape Memory Alloy Actuators measurement systems. The SMA actuators are driven by current, so ambient temperature is a starting point for increasing SMA internal temperature causes by flowing current. The module exchanges data with measurement system in question-answer structure. Virtual COM port emulated on USB enables to use the module in wide range of measurement systems.

**Keywords:** environmental conditions, measurement system, temperature measurement, LabVIEW.